### **MF700 Configurable Reader**

### **Overview:**

MF700 is a user configurable mifare® sector data reader. It can be configured to read mifare® card with MAD1/MAD2 standard in a mifare<sup>®</sup> application open system, or can be configured to read the user-defined sector data (Non-MAD) in a user defined closed system.

Output interface can be configured as an RS232 output or Wiegand output. Wiegand output is selectable from 26 bits to 130 bits.

MF700 can also be set with a Reader ID number for multi-unit communication.

MF700 not only can read sector data (or/and card serial number) on mifare® card, but also it can Read/Write the card through the "MF5 Command Mode" from the Host.

#### **MF700 Features:**

- 1. Support MAD1/MAD2 standard, and support customer MAD-AID setting.
- 2. Support Non-MAD format with user-defined sector number.
- 3. Support Anti-Collision (Tow cards together can be read at the same time).
- 4. Support Multi Sectors.
- 5. Support Mifare® Standard 4K or Mifare® Standard 1K card.
- 6. Each Reader with Reader ID for multi-link application.
- 7. Two output interface: Wiegand (Default) and RS232.
- 8. Wiegand output selectable from 26 bits to 130 bits.
- 9. RS232 output packet can be set with Header, Reader ID and Trailer.

### **MF700 Application:**

- 1. Access Control.
- 2. Time Attendance.
- 3. Guest Registration System.
- 4. Academic Services.
- 5. Info Services.

# **MF700 Configurable Reader**

# **User's Manual**

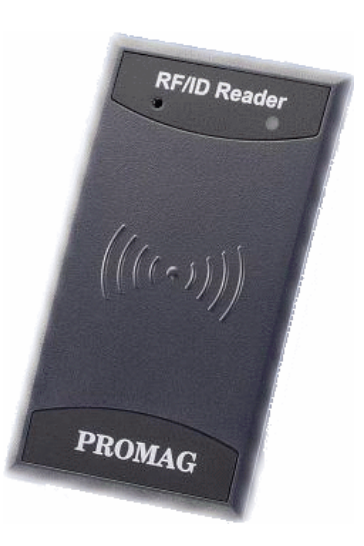

**Mifare® Application Directory (MAD) Support:** 

MF700 support the MAD format card, the MAD (mifare® application directory) standard proposes the introduction of common data structures for card application directory entries. MF700 reader should take advantage of this feature using those sector pointers instead of physical sector number.

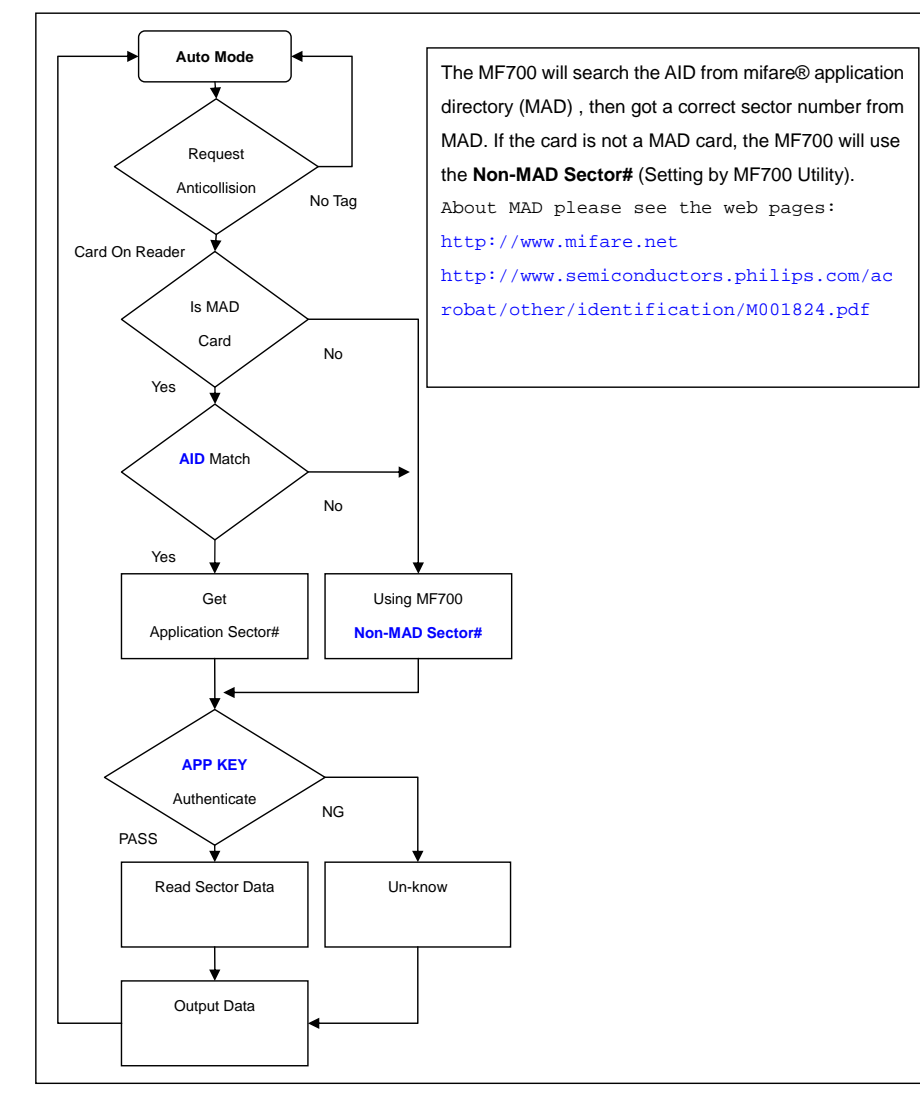

## **PROMAG MF700**

### **User-Data Format**

MF700 will send out the data following the format as below, the user data length defined by the Data-Info. At wiegand output format, the data output length is fixed (defined by Number Of Bits), so the user data would be cut if longer than Number of Bits, or the user data would be appended with zero "0" if shorter than Number of Bits.

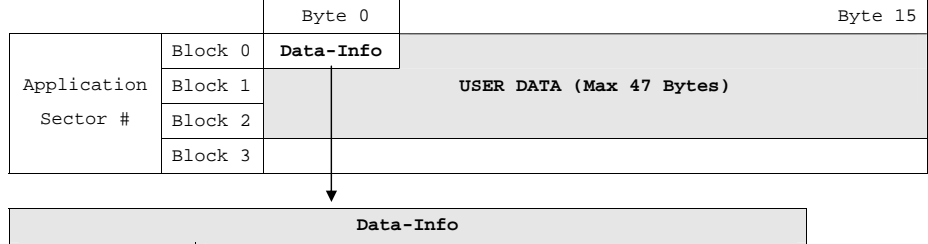

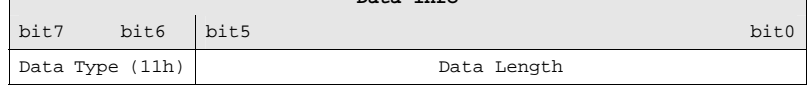

Data Type is fixed with 11h which meets "any other data" type of "Card Holder information" as MAD standard. And data length is including the data with ending zero "0", so the number of data byte sent by MF700 is equal to data length with one less for RS232 output.

Example: Data Length is 16, MF700 only send out 15 bytes for RS232 output.

**REV.C**

### **Pin Assignment**

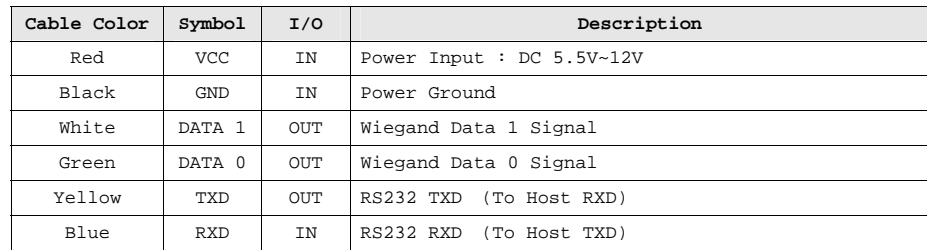

### **Connect To MF700KIT before configure the MF700 Reader.**

To configure the MF700 reader you need connect the reader to the MF700KIT first as below:

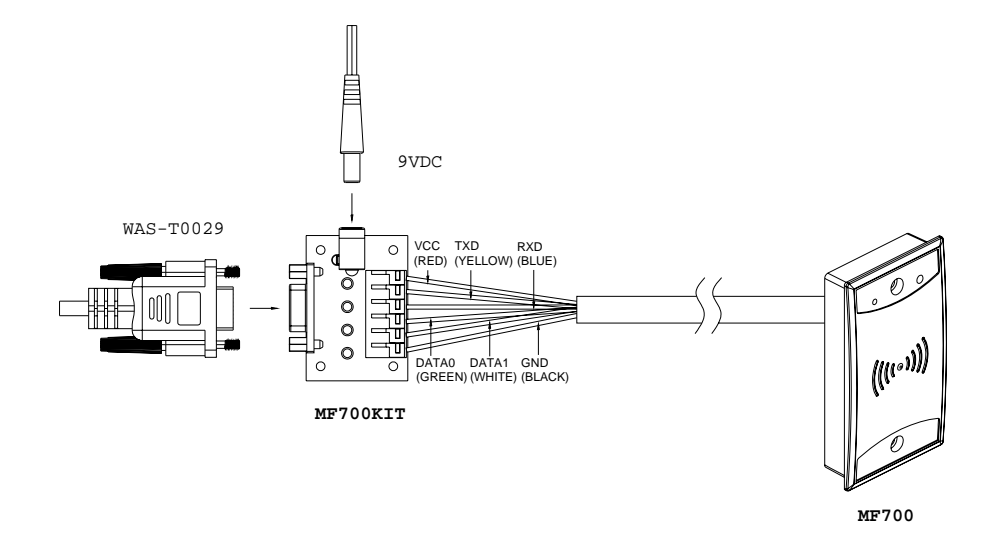

Note: MF700KIT is a test connection kit for MF700 configuration use. It is an optional item for purchasing.

# **PROMAG MF700**

### **MF700 Software Utility**

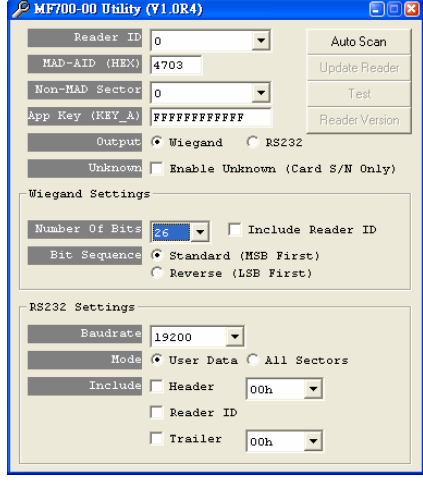

### 1. **Reader ID : (Default=0)**

MF700 Reader ID for multi link application. (ID:  $0 - 255$ ).

2. **MAD-AID: (Default=4703)** 

MAD Application Identifier number is authorized and assigned by Mifare.net upon the customer's request for registered Application Identifier in a mifare® application open system (AID: 0000h~FFFFh). Or it is also possible for the user to define the AID himself for the application in user defined closed system without registering into MAD group. According to the AID, MF700 can find and read the corresponding sector on the MAD card.

3. **Non-MAD Sector: (Default =0)** 

When the card is Non-MAD format, MF700 will only read the "Non-MAD Sector".

(1K Card Sector: 0~15, 4K Card Sector:0~39). For the Non-MAD application, user can freely define the Sector.

### 4. **App Key (KEY\_A): (Default=FFFFFFFFFFFF)**

App Key must be the same as the KEY\_A of the card issued. This means MF700 only can read the sector data on the card with the same KEY\_A.

### 5. **Output : (Default=Wiegand)**

MF700 can be set as Wiegand or RS232 output.

6. **Unknow: (Default=Disable)** 

When unknown is enabled, MF700 will send out the card serial number when MF700 fail to authenticate App Key with the card to be read.

7. **Wiegand Setting:** 

**Number of Bits** is to set the Wiegand output type you want to meet your Host (or Terminal). It can be 26 to 130 (Default=26).

**Include Reader ID<sup>1</sup>** is to set the Wiegand output data to include Reader ID when it is enabled. (Default=Disable).

**Bit Sequence** is to set the Wiegand output data sequence, it can be standard data sequence (MSB first) or Reverse data sequence (LSB first). (Default=Standard).

8. **RS232 Setting:** 

**Baudrate** can be set 2400bps~57600bps (Default=19200bps)

**Mode** is to set the output data mode (User-Data or All Sectors). User data is the user defined format (See

# **REV.C**

MF700 User-Data Format) . All Sectors is just to send out all the data in the sectors.

**Include<sup>2</sup>** is to set the output data packet to include Header, Reader ID and Trailer. (Header:00h~FFh, Trailer : 00h~FFh).

Note:

1. Wiegand output data packet with Reader ID:

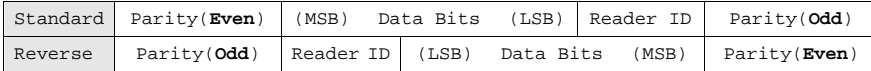

2. RS232 output data packet with Header, Reader ID and Trailer:

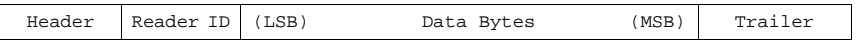

*Remark:* 

*MF700 all configuration items are write only, so any users can not read the configuration items from MF700 to get the App Key, that is very important to protect your App Key and all configuration items.* 

7

### **Test MF700 Reader after configuration**

After MF700 configuration is completed you may use MF700 Utility "Test" function to test the MF700 to see if the configuration is done correctly.

- 1. After the configuration on the MF700 Utility software is made, you should click [Update Reader] to download the current configuration to the MF700 Reader.
- 2. After MF700 configuration is completed, you may click [Test] to test MF700 Reader.
- 3. Get an issued mifare® card to put on MF700 reader to be read and see the output data on the window of "MF700 Output Test".

Wiegand 42 bits output data with standard bit sequence, example as below: (If "Bit Sequence" is standard, Reverse will detect a wrong with parity error.)

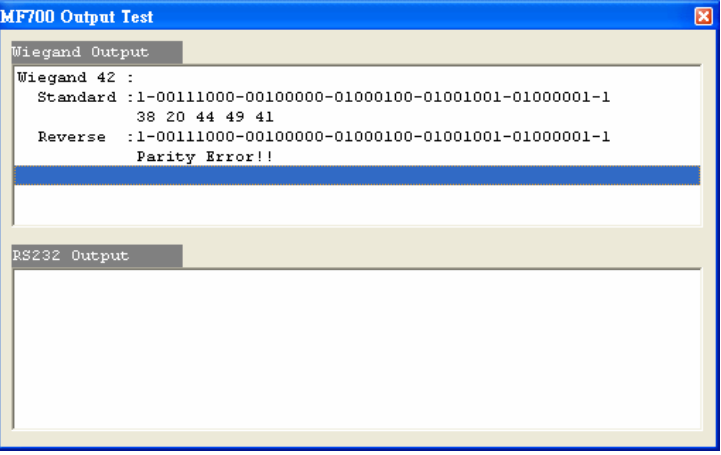

# **REV.C**

### **ANNEX A. Hardware Specification**

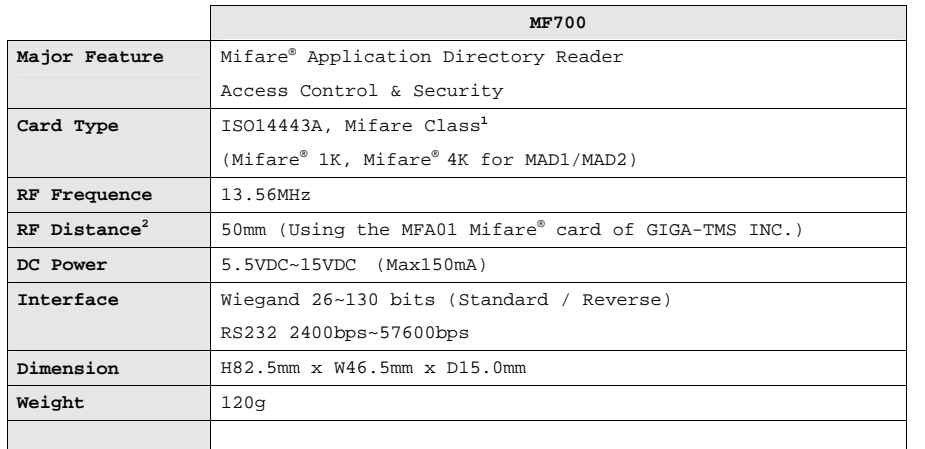

### Note:

- 1. Mifare Class: Mifare Standard 1K/4K/Pro (without Mifare Ultra-Light).
- 2. MF700 RF distance can reach up to 50mm with MFA01(Mifare® Standard 1K Card) of GIGA-TMS INC.

9

### **ANNEX B. Wiegand Data Signal & External Alarm Control**

### $\bullet$  Wiegand Data Signal:

The Data 1 and Data 0 signals are held at a logic high level unit, the reader is ready to send a data stream. The reader places data as asynchronous low-going pulses on the Data 1 or Data 0 lines to transmit the data stream to Host. The Data 1 and Data 0 pulses will allowable pulse width times and pulse interval times for the MF700 reader.

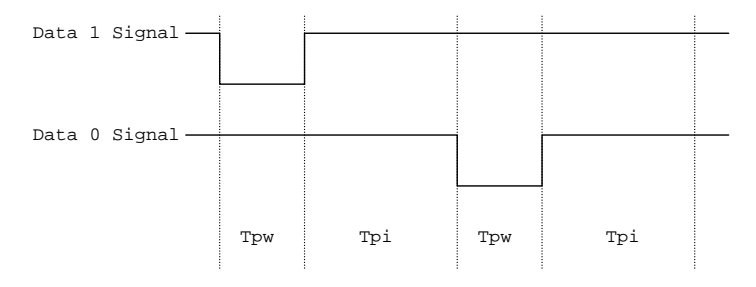

Pulse Times

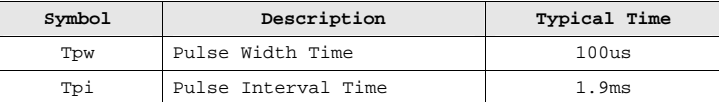

**Wiegand Packet (Without Reader ID)** 

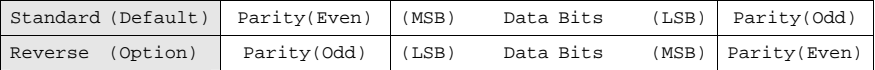

● External Alarm Control

MF700 supports the external alarm control for Terminal (or Host) to prompt end-user the card data is invalid. Use RX signal to control the alarm of MF700, and set RX to High Level ( $>=5$ Vdc) within 3 seconds after MF700 sends data to Terminal (or Host) .

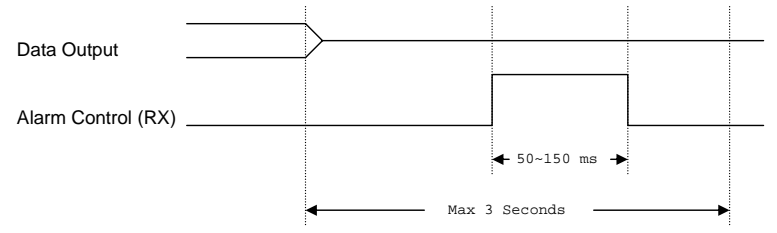

# **REV.C**

#### **ANNEX C. Order Information**

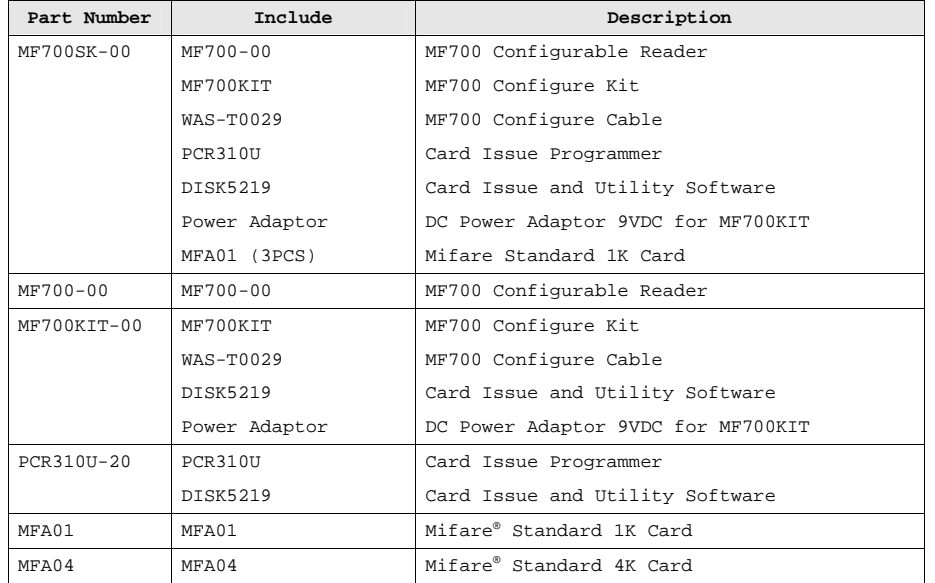

### **PROMAG MF700**

### **ANNEX D. WebISP - Firmware Upgrade Utility**

MF700 also supports the ISP (In-System Program) function to upgrade the reader's firmware.

Install the WebISP (include in CD-ROM) in your Windows System first (It may need to reboot your system) and follow the steps as below: (First of all, you need to connect the reader or programmer to PC, and make sure they were power-on)

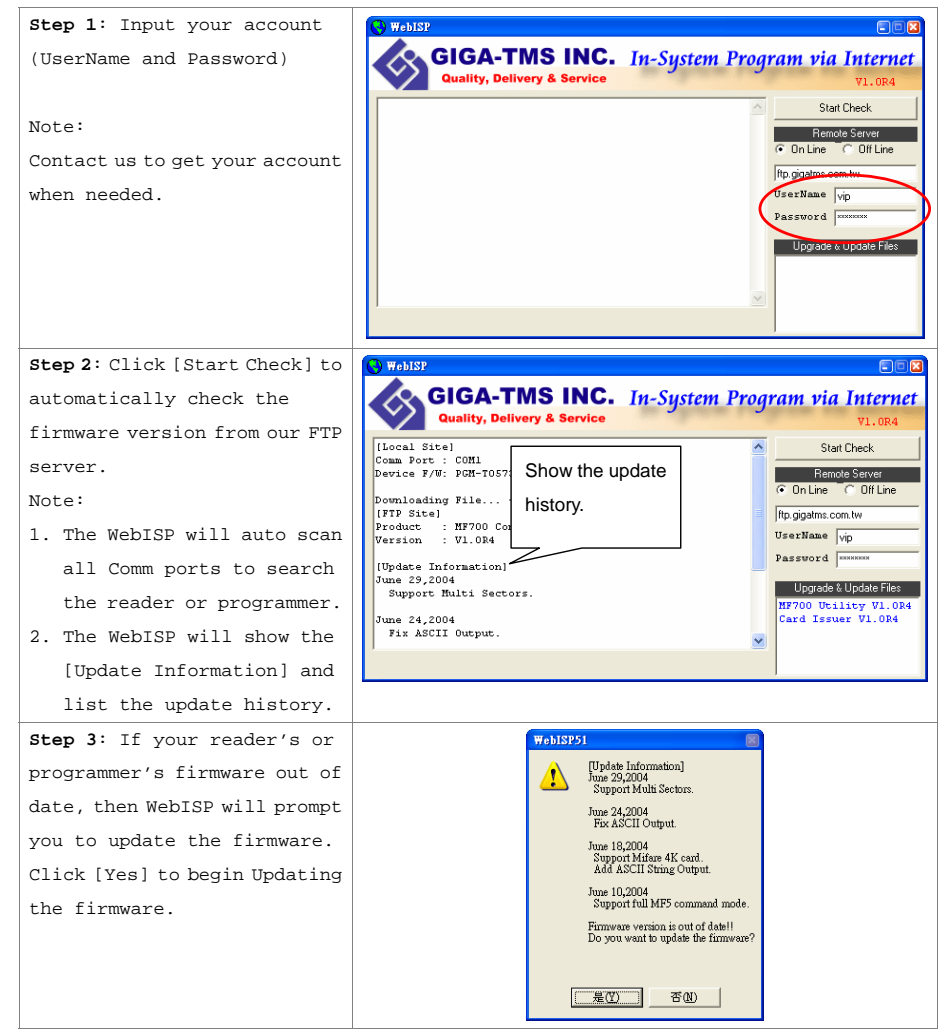

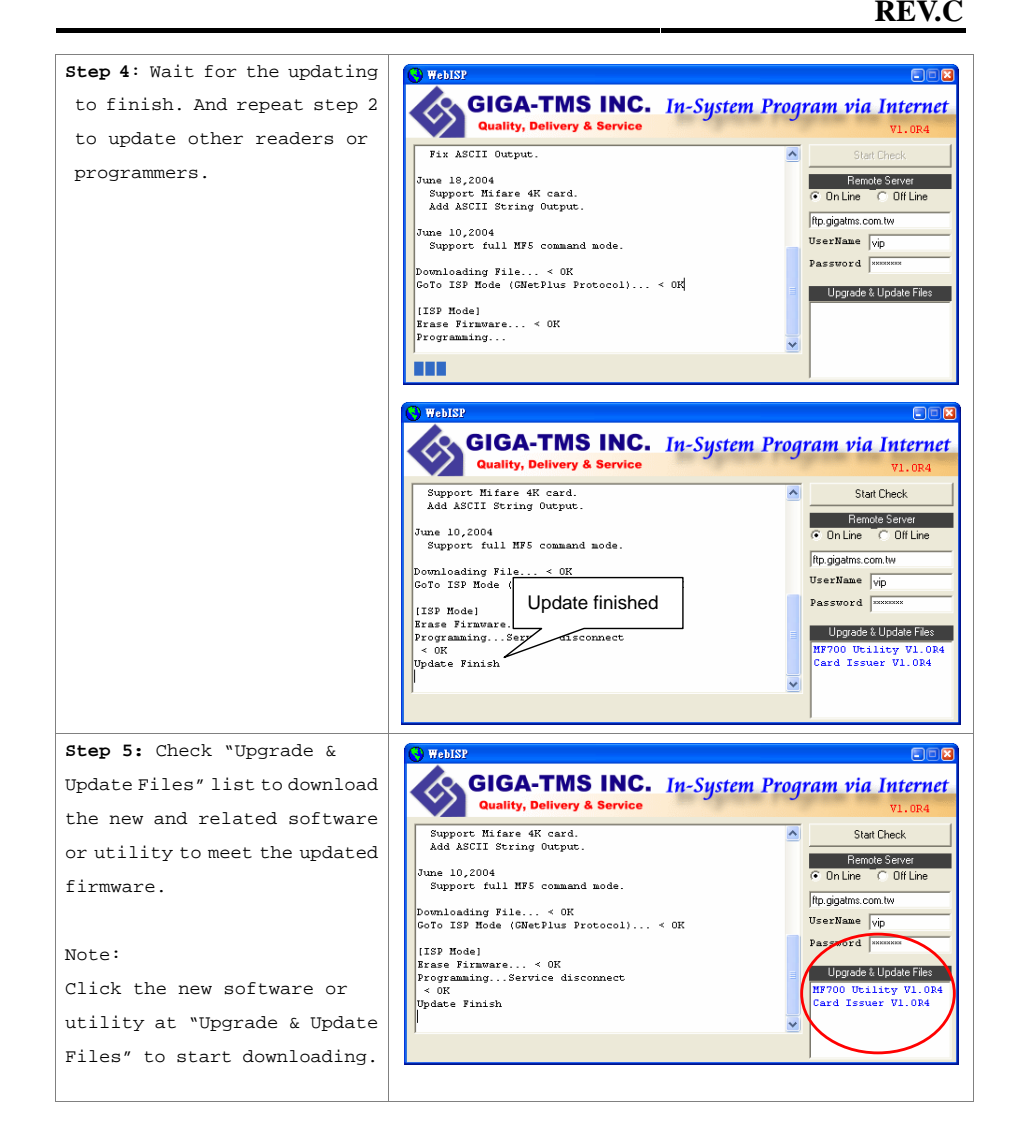

### **PROMAG MF700**

### **ANNEX E. History**

```
Rev A: June 4, 2004
```
Initial MF700 Configurable Reader.

### REV B: June 29, 2004

1. Support multi sectors and Mifare® standard 4K. (MF700 firmware version upgrade to V1.0R4) 2. WebISP Instruction (ANNEX D).

REV C: July 15, 2004

 Add external alarm control (ANNEX B). (MF700 firmware version upgrade to V1.0R5) **REV.C**

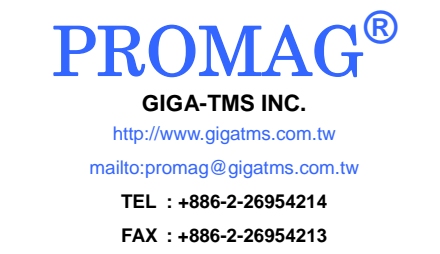

Office: 8F, No. 31,Lane 169, Kang-Ning St.,Hsi-Chih, Taipei, Taiwan